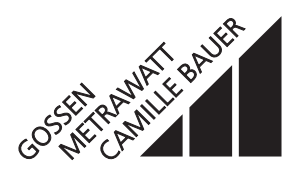

#### **für Gleichströme oder -spannungen, Temperatursensoren, Ferngeber oder Potentiometer**

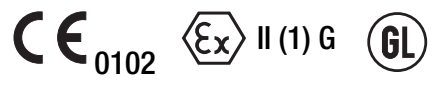

#### **Verwendung**

Der Universal-Messumformer **SINEAX V 604** (Bilder 1 und 2) setzt die Messgrösse – einen Gleichstrom, eine Gleichspannung oder das Signal eines Thermoelementes, Widerstandsthermometers, Ferngebers oder Potentiometers – in eine analoge proportionale Ausgangsgrösse um.

Die analoge Ausgangsgrösse, die als eingeprägtes Strom- oder aufgeprägtes Spannungs-Signal verwirklicht werden kann, dient zum Anzeigen, Registrieren, und/oder stetigen Regeln.

Zur Auswahl des Messbereiches steht eine Vielzahl von möglichen Bereichen – auch in bipolarer oder gespreizter Form – zur Verfügung.

Messgrösse und Messbereich lassen sich mit einem PC und der zugehörigen Software programmieren. Zudem können messgrössenspezifische Daten, die analoge Ausgangsgrösse, das Übertragungsverhalten, die Wirkungsrichtung und Details der Fühlerbruch-Überwachung programmiert werden.

Beim Zusammenwirken des SINEAX V 604 mit einem Thermoelement, Widerstandsthermometer, Ferngeber oder Potentiometer ist eine Fühlerbruch-Überwachung wirksam.

Der Messumformer erfüllt die wichtigen Anforderungen und Vorschriften hinsichtlich Elektromagnetischer Verträglichkeit **EMV** und **Sicherheit** (IEC 1010 bzw. EN 61 010). Er ist nach **Qualitätsnorm** ISO 9001 entwickelt, gefertigt und geprüft.

Eine Ausführung in Zündschutzart «Eigensicherheit» [EEx ia] IIC ergänzt die Baureihe des SINEAX V 604. Eine Anerkennung der QS Produktion nach Richtlinie 94/9/EG liegt ebenfalls vor.

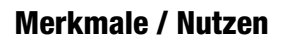

- Messgrösse (Temperaturen, Widerstandsänderungen, DC-Grössen) und alle Messbereiche durch PC programmierbar / Erleichtert Planungs- und Projektierungsarbeiten (endgültiger Messbereich kann noch in der Anfahr-Phase bestimmt werden). Kurze Lieferfrist. Kleine Lagerhaltung
- Analoge Ausgangsgrösse ebenfalls durch PC programmierbar (eingeprägtes Strom- oder aufgeprägtes Spannungs-Signal für alle Bereiche zwischen  $-20$  und  $+20$  mA DC bzw.  $-12$  und  $+15$  V DC) / Universell anwendbar. Kurze Lieferfrist. Kleine Lagerhaltung
- Galvanische Trennung zwischen Messgrösse, analoger Ausgangsgrösse und Hilfsenergie / Sichere Trennung nach EN 61 010
- Hilfsenergie mit sehr grossem Toleranzbereich / Nur zwei Bereiche zwischen 20 und der max. Betriebsspannung von 264 V DC/AC
- In Zündschutzart «Eigensicherheit» [EEx ia] IIC lieferbar (siehe «Tabelle 7: Angaben über Explosionsschutz»)

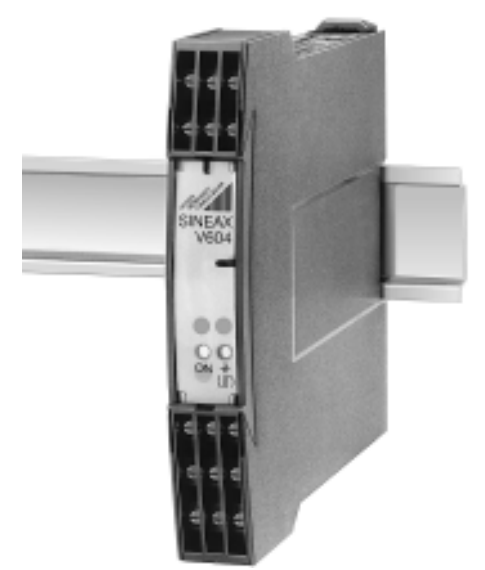

*Bild 1. Messumformer SINEAX V 604 im Gehäuse S17 auf Hutschiene aufgeschnappt.*

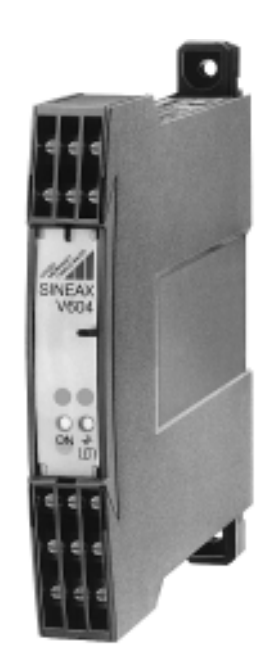

*Bild 2. Messumformer SINEAX V 604 im Gehäuse S17 mit herausgezogenen Laschen für direkte Wandmontage.*

- Auch Ex-Geräte in der Anlage (vor Ort) direkt programmierbar / Keine zusätzliche Ex-Trennstelle nötig
- Standard als GL («Germanischer Lloyd») / Schiffstauglich
- Befestigung des Messumformers sowohl mittels Schienen-Schnappverschluss als auch durch Schrauben
- Gehäusebreite nur 17,5 mm (Gehäusebauform S17**)** / Kleinster Platzbedarf

- Ausserdem programmierbar: Messgrössenspezifische Daten (z.B. Zwei-, Drei- oder Vierleiterschaltung beim Widerstandsthermometer, «interne» oder «externe» Vergleichsstellen-Kompensation beim Thermoelement usw.), das Übertragungsverhalten (Abweichung von der normalen Kennlinie durch Linearisieren oder mathematisches Verknüpfen, wie Ausgangsgrösse = f (Messgrösse)), die Wirkungsrichtung (Messgrösse/ Ausgangsgrösse «steigend/steigend, normal» oder «steigend/fallend, invers») und Details der Fühlerbruch-Überwachung (Ausgangsgrösse als vorbestimmter Festwert zwischen – 10 und 110%, zusätzlicher Kontaktausgang mit Relais-Zustand) / Höchste Flexibilität bei der Lösung von Messaufgaben
- Alle Programmier-Aufgaben sind mit einem IBM XT, AT oder kompatiblen Rechner und mit einer selbsterklärenden und menügeführten Software ausführbar, auch während des Betriebes / Keine neuen zusätzlichen Handterminals erforderlich
- Digitale Messwert-Information an der Programmier-Schnittstelle verfügbar / Erleichtert Inbetriebnahme, Messwerte im Feld mit dem Programmier-PC darstellbar
- Funktionstest-Programm in der Standard-Software enthalten / Kein externer Simulator der Messgrösse erforderlich
- Selbstüberwachung durch ständig mitlaufendes Testprogramm / Automatische Fehler- und Ausfall-Signalisierung

#### **Wirkungsweise** (Bild 3)

Die Messgrösse M wird in der Eingangsstufe (1) auf eine Spannung im Bereich zwischen –300 und 300 mV zurückgeführt. Hierzu enthält die Eingangsstufe Spannungsteiler und Shunts. Als Hilfsgrösse für Widerstandsmessungen wird ein Referenzstrom eingeprägt. Es werden je nach Messart eine oder mehrere der Anschlussklemmen 1, 2, 6, 7 und 12 sowie die gemeinsame Masse an Klemme 11 verwendet.

An der Klemme 6 wird der erwähnte Referenzstrom eingeprägt. Dieser wird zum Messen eines Widerstandes wie Widerstandsthermometer, Ferngeber oder Potentiometer für die Rückführung auf eine Spannungsmessung benötigt und wird mit der internen Stromquelle (2) automatisch je nach Messbereich auf 60 oder 380 µA eingestellt. Klemme 1 ist die zugehörige Eingangsklemme. Sie wird bei der Widerstands-Messung benutzt.

Klemme 2 ist die Eingangsklemme, wenn ein «aktiver» Geber, ein Thermoelement oder ein anderer mV-Geber eine Spannung zwischen –300 und 300 mV einprägt. Ebenfalls an den Klemmen 1 und 2 werden kleine Stromsignale der Messgrösse überlagert. Diese kommen vom Funktionsblock Fühlerbruchüberwachung (3) und dienen zur Kontrolle des Messens und der Erkennung und Meldung eines eventuellen Bruches. Schliesslich ist Klemme 2 noch mit der Vergleichsstellen-Kompensation verbunden. Die Vergleichsstelle ist in Form eines Ni 100-Widerstandes in der Ummantelung der Klemmen eingebaut.

Klemmen 7 und 12 zählen ebenfalls zu den Eingangsklemmen. Über diese Klemmen werden Ströme oder Spannungen, welche grösser als ± 300 mV sind, gemessen.

Grosse Bedeutung hat das zur Eingangsstufe gehörende EMV-Filter. Es schützt den Messumformer eingangsseitig vor störwirksamen oder gar zerstörenden elektromagnetischen Einkopplungen.

Die Messgrössen (beispielsweise eine Thermospannung) und beide Hilfsgrössen (das Signal der Vergleichsstellen-Kompensation und das der Fühlerbruch-Überwachung) gelangen von der Eingangsstufe zum Multiplexer (4). Sie werden von dem Multiplexer nach einem vom Mikrokontroller (6) gesteuerten Zyklus auf den Analog-Digital-Umsetzer (5) geschaltet.

Der Analog-Digital-Umsetzer arbeitet nach dem Dual-Slope-Verfahren mit einer Integrationszeit von 20 ms bei 50 Hz und einer Wandlungszeit von ca. 38 ms je Zyklus. Die interne Auflösung eines beliebigen Messbereiches ist 12 Bit.

Der Mikrokontroller verknüpft die Messgrössen mit den Hilfsgrössen. Dabei berücksichtigt er alle Daten, die über den Programmier-Anschluss (7) beim Konfigurieren des Messumformers im EEPROM des Mikrokontrollers abgelegt worden sind: Die Art der Messgrösse, der Messbereich, das Übertragungs-Verhalten (z.B. mit Linearisierung der Fühlerkennlinie «Temperatur zu Thermospannung»), die Wirkungsrichtung (Messgrösse / Ausgangsgrösse «steigend/ steigend, normal» oder «steigend/fallend, invers»). Weiterhin wird nochmals eine, jetzt digitale, Filterung des Messignals vorgenommen, um höchste Störimmunität zu erhalten. Schliesslich wird das endgültige Messergebnis berechnet. Ergänzend sei noch angemerkt, dass der Programmier-Anschluss auch dann Anwendung findet, wenn Messwerte im ON-LINE-Betrieb vom Messumformer zum PC oder vom PC zum Messumformer geschickt werden sollen; dies ist bei Inbetriebnahmen oder Servicearbeiten eine besonders nützliche Funktionsweise.

Bis ein gültiger Wert der Ausgangsgrösse zur optischen Trennstrecke (8) gelangt, vergehen je nach Messgrösse und Eingangsschaltung 0,4 bis 1,1 Sekunden. Diese unterschiedlichen Verarbeitungszeiten erklären sich durch die Tatsache, dass eine Temperaturmessung mit einem Vierleiter-Widerstandsthermometer und Fühlerbruch-Überwachung mehr Mess-Zyklen erfordert als die direkte Erfassung einer niedrigen Gleichspannung.

Die Trennstrecke hat die Aufgabe, vor allem Eingang und Ausgang galvanisch zu trennen. Anschliessend formt der Digital-Analog-Umsetzer (9) die digitale Grösse in ein analoges Signal um. Dieses Signal wird schliesslich in der nachfolgenden Ausgangsstufe (10) verstärkt und in zwei, allerdings galvanisch verbundene Zweige aufgeteilt: In die Leistungsstarke und sehr belastbare Ausgangsgrösse A1 und in den für den Anschluss eines Feldanzeigers vorgesehenen Ausgang A2. Beide Grössen A1 und A2 lassen sich durch Programmieren und zusätzliches Einstellen des in der Ausgangsstufe vorgesehenen 8-fach DIP-Schalters als Gleichstromoder als Gleichspannungs-Signal (jedoch nicht unterschiedlich) abbilden. A1 führt auf die Klemmen 9 und 4, A2 auf die Klemmen 8 und 3.

Erkennt der Mikrokontroller (6) einen Bruch des Mess-Fühlers, so veranlasst er vorrangig, dass sich die Ausgangsgrössen A1 und A2 auf einen konstanten Wert einstellen. Dieser Festwert ist programmierbar, und zwar entweder auf einen beliebigen Wert zwischen –10 und 110% der Ausgangsgrösse oder auf den Betrag, den die Ausgangsgrösse im Zeitpunkt des Fühlerbruches gerade eingenommen hat. Gleichzeitig sorgt der Mikrokontroller für das Einschalten der roten Leuchtdiode (11) sowie das Blinken der grünen Leuchtdiode (12); er aktiviert über die optische Trennstrecke (8) den Relaistreiber (13), der den Zustand des Relais (14) «abgefallen» oder «angezogen» – je nach Programmierung – erzwingt und damit den Kontaktausgang K umschaltet. Der Kontaktausgang besetzt die Klemmen 13, 14 und 15. Er wird in Steuerkreise von Sicherheitsschaltungen einbezogen. Im Zusammenhang mit dem Programmieren «Relais abgefallen» oder «Relais angezogen» besteht zudem die Möglichkeit, «Relais inaktiv» einzugeben. Dann beschränkt sich die Meldung eines Fühlerbruches auf das Konstanthalten der Ausgangsgrössen, Einschalten der roten Leuchtdiode und Blinken der grünen. Das Relais steht wahlweise durch das Konfigurieren auch als Überwachung eines – selbstverständlich auch programmierbaren – Grenzwertes der Messgrösse zur Verfügung.

Die grüne Diode (12) leuchtet dauernd bei ordnungsgemässer Arbeitsweise des Messumformers. Sie blinkt, wie bereits erwähnt, bei einem Fühlerbruch. Und sie blinkt ferner, wenn die Messgrösse den Anfangswert des Messbereiches 10% unterschreitet sowie den Endwert 10% überschreitet. Ausserdem nimmt die grüne Diode während der ersten 5 Sekunden nach der Inbetriebnahme den Blinkzustand ein.

Der Taster S1 dient zum automatischen Abgleich eines Zweileiter-Widerstandsthermometers. Hierzu muss man den Widerstandsfühler kurzschliessen und den Taster länger als 3 Sekunden drücken. Der Leitungswiderstand ist dann eingemessen und wird nach Lösen des Kurzschlusses korrekt berücksichtigt.

Die Hilfsenergie H wird an den Klemmen 5 und 10 des Eingangsblockes (15) angeschlossen. Dabei spielt die Polarität keine Rolle, denn die Hilfsenergie wird im nachgeschalteten primärgetakteten Netzteil (16) einem Vollwellengleichrichter zugeführt. Neben den Klemmen enthält dieser Eingangsblock noch einen EMV-Filter, der elektromagnetische Einwirkungen, die sich gegebenenfalls durch das Netz «einschleichen», unterdrückt. Der Wandler (17) trennt die Hilfsenergie von den übrigen Schaltungsteilen und teilt die Sekundärspannung in «v»: Die eine Spannung (5 V) wird im Gleichrichter (18) gleichgerichtet, stabilisiert und den elektronischen Bauteilen auf der Eingangsseite des Messumformers zugeführt. Dagegen erfolgt die Aufbereitung der anderen Wechselspannung (–16 V / + 18 V) im Gleichrichter (19). Dieser versorgt den Relaistreiber und die anderen Komponenten auf der Ausgangsseite des Messumformers mit Hilfsspannung.

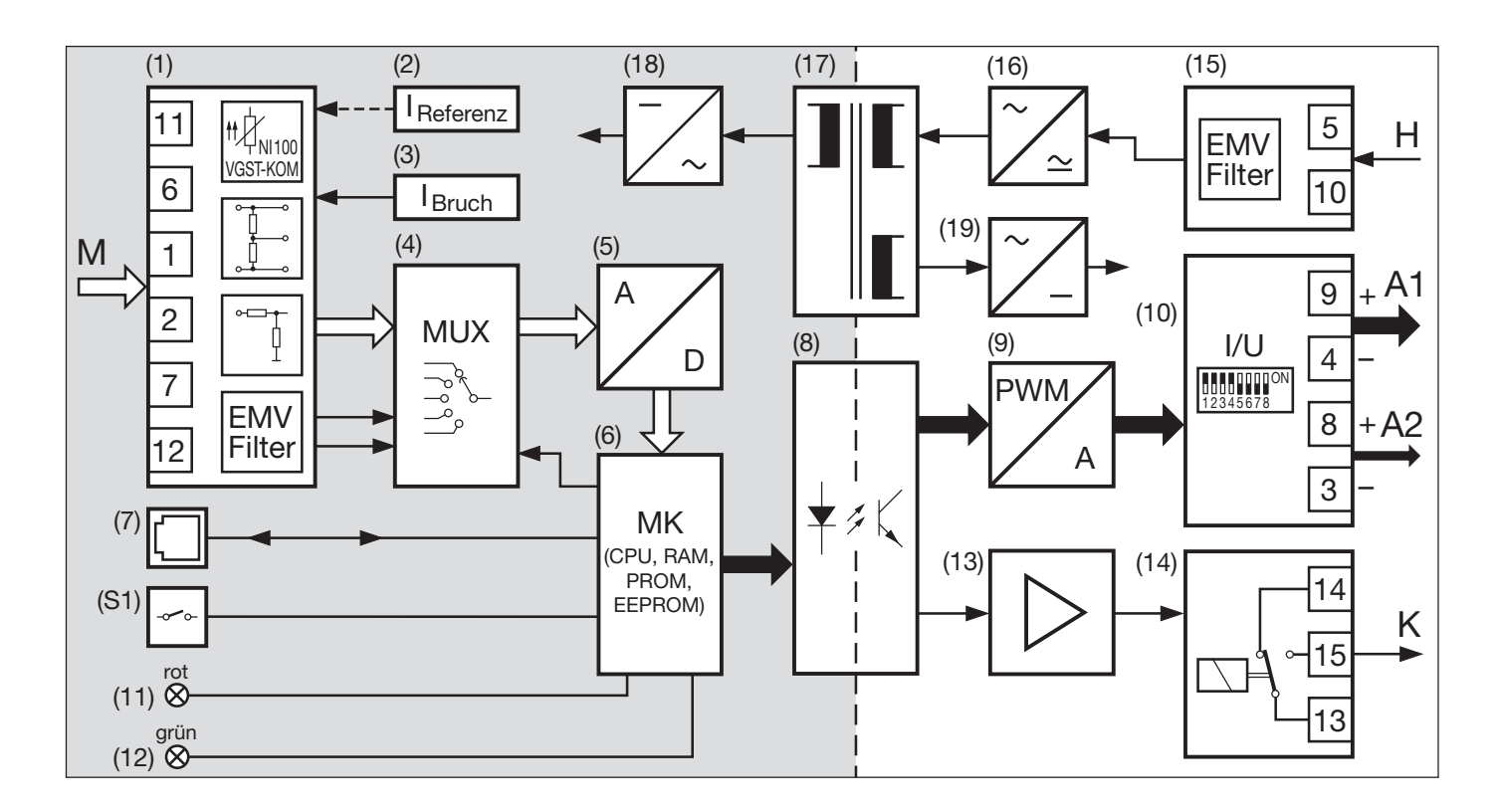

*Bild 3. Blockschaltbild. Die gerasterte Fläche umfasst eigensichere Kreise, wenn es sich bei dem Messumformer um die Ex-Ausführung in Zündschutzart «Eigensicherheit» [EEx ia] IIC handelt.*

### **Programmierung** (Bilder 4 und 5)

Zum Programmieren werden ein PC mit einer RS 232 C Schnittstelle (Windows 3.1x, 95, 98, NT oder 2000), das Programmierkabel PRKAB 600 und die Konfigurations-Software VC 600 benötigt. (Für das Programmierkabel und die Software besteht ein separates Listenblatt: PRKAB 600 Ld.)

#### Die Zusammenschaltung

«PC ↔ PRKAB 600 ↔ SINEAX V 604» geht aus Bild 4 hervor. Zum Programmieren muss der Hilfsenergieanschluss des SINEAX V 604 hergestellt sein.

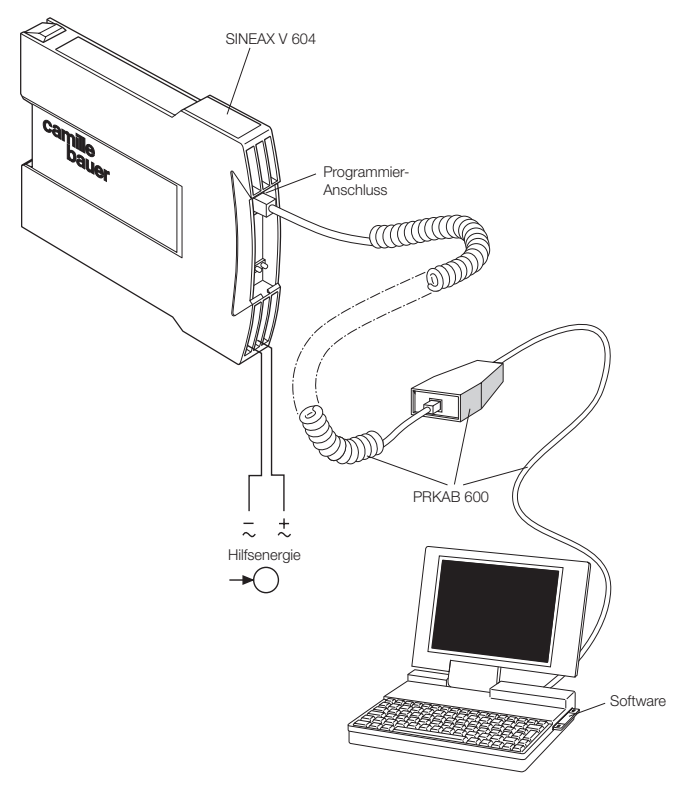

*Bild 4*

Die Software VC 600 wird auf einer CD geliefert.

Das Programmierkabel PRKAB 600 dient zur Pegelanpassung und zur galvanischen Trennung zwischen dem PC und dem Messumformer SINEAX V 604.

Mit dem PRKAB 600 lassen sich sowohl Standard-Ausführungen als auch Ex-Ausführungen programmieren.

Von den im Abschnitt «Merkmale/Nutzen» aufgezählten programmierbaren Details muss **ein** Parameter – die **Ausgangsgrösse** – sowohl mittels PC als auch durch mechanisches Eingreifen am Messumformer programmiert werden, und zwar …

- … der **Bereich** der Ausgangsgrösse **durch PC**
- … die **Art** der Ausgangsgrösse (ob Strom- oder Spannungssignal) **durch Einstellen eines DIP-Schalters** (siehe Bild 5).

Der 8-fach DIP-Schalter befindet sich auf dem Print des SINEAX V 604.

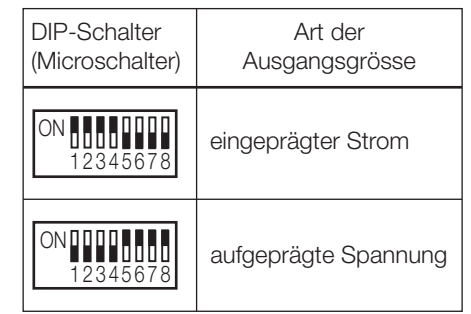

*Bild 5*

### **Technische Daten**

#### **Messeingang**

#### **Messgrösse M**

Messgrösse M und Messbereich programmierbar

Tabelle 1: Übersicht der Messgrössen und Messbereiche

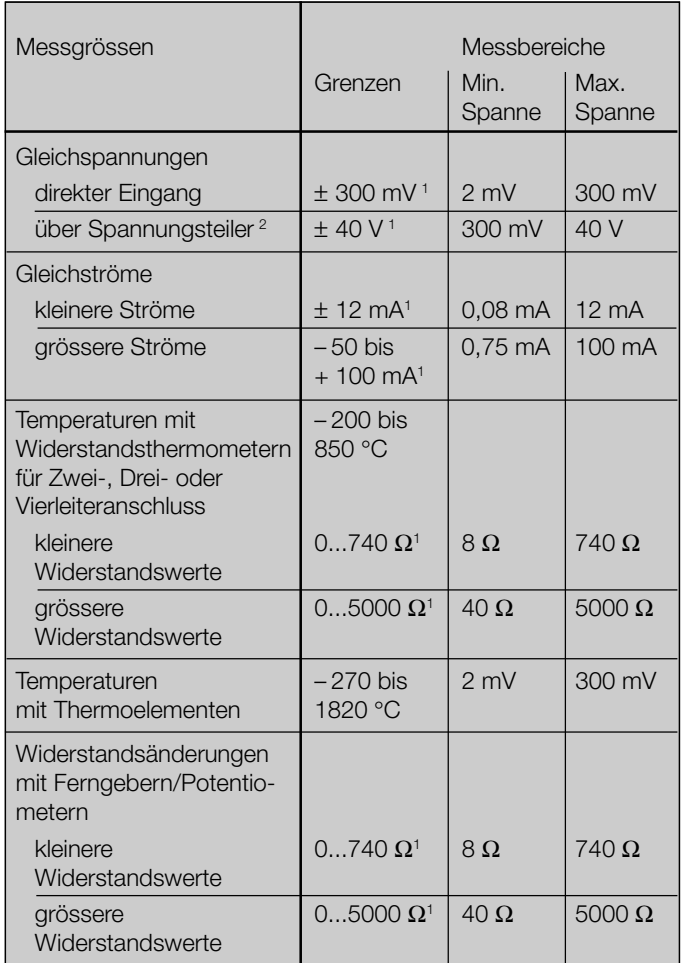

*<sup>1</sup> Achtung! Verhältnis «Endwert/Spanne* ≤ *20» beachten.*

*<sup>2</sup> Max. 30 V bei der Ex-Ausführung mit eigensicherem Messeingang.*

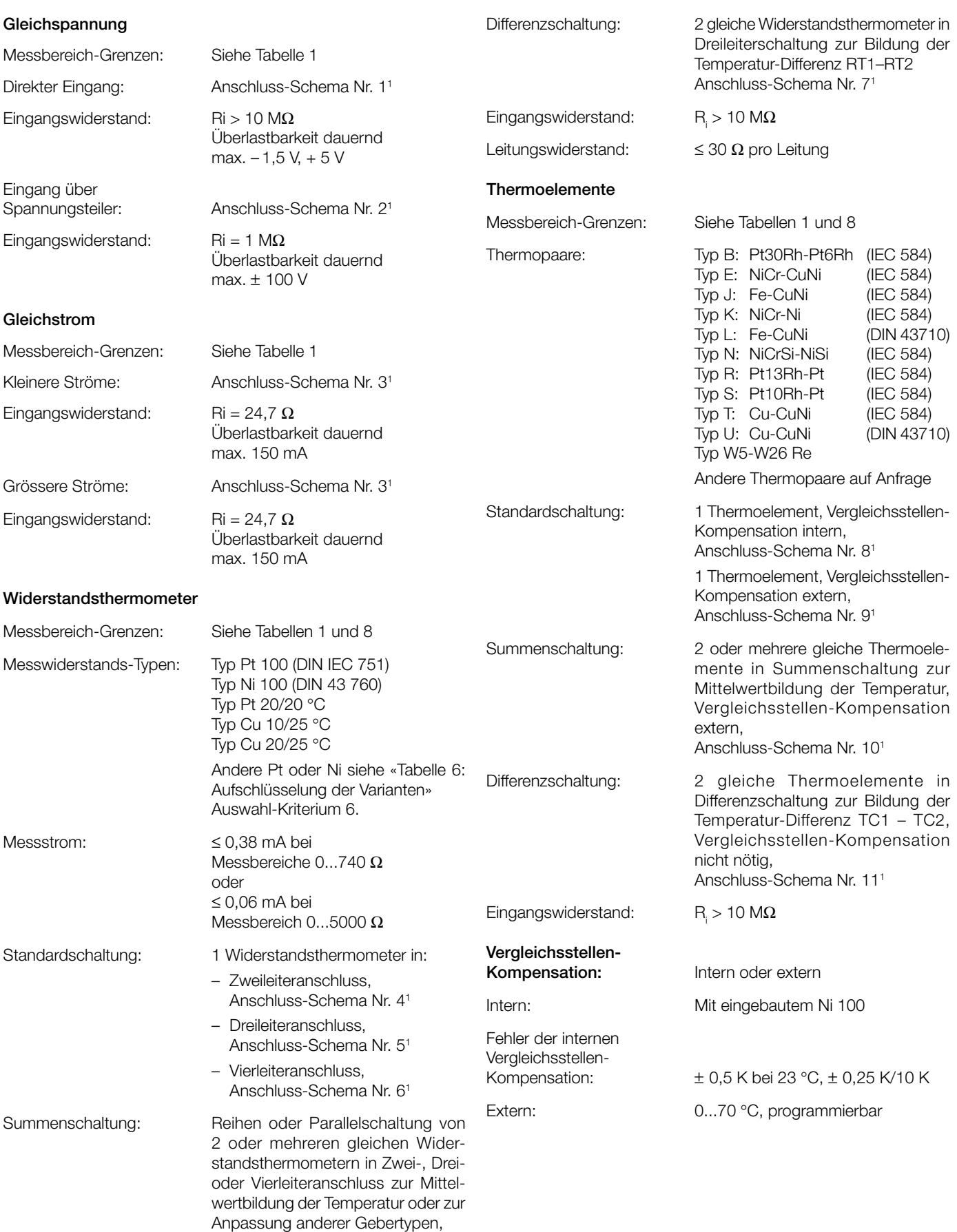

*<sup>1</sup> Siehe «Tabelle 9: Messeingang».*

Anschluss-Schema Nr. 4 - 61

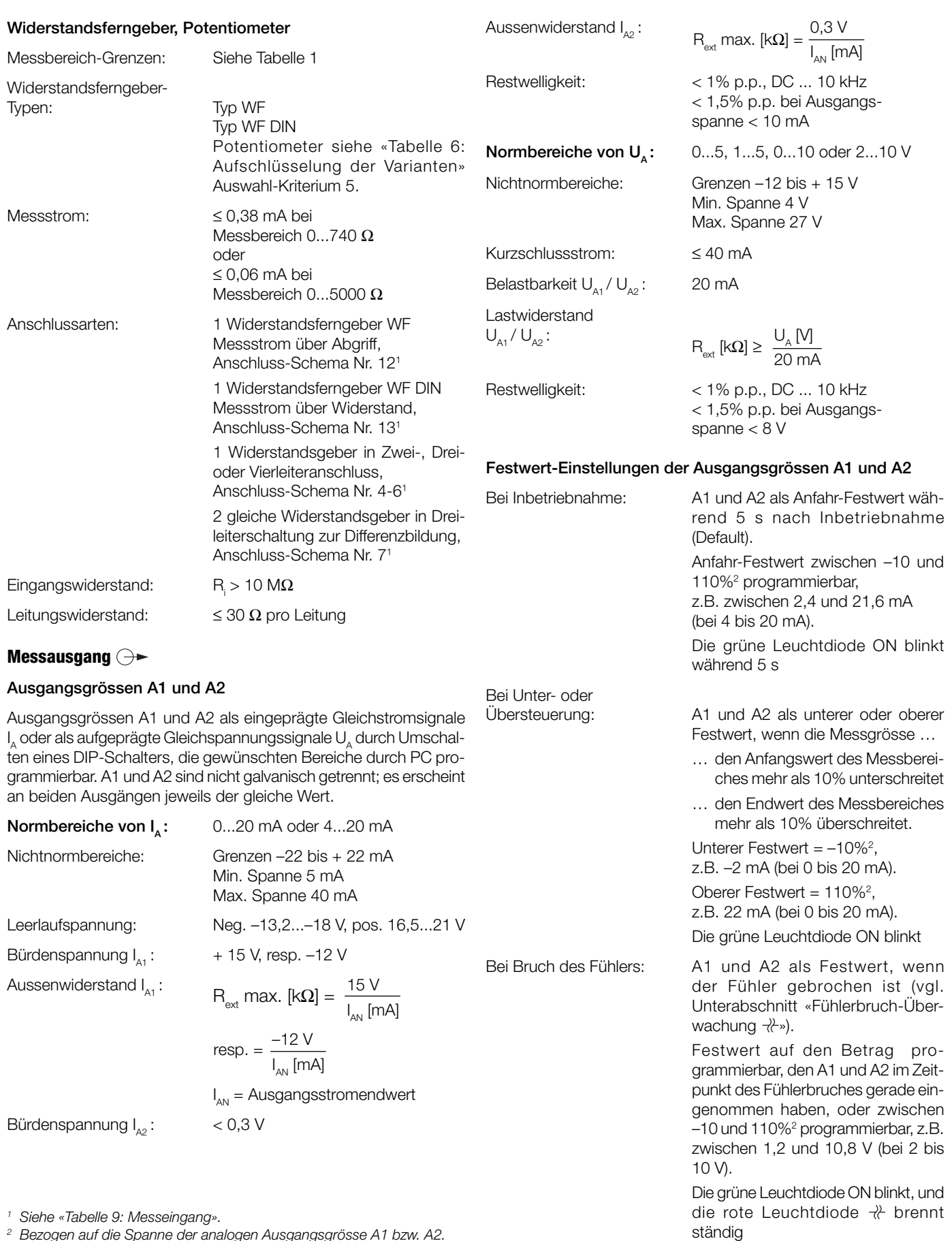

*<sup>2</sup> Bezogen auf die Spanne der analogen Ausgangsgrösse A1 bzw. A2.*

#### **Übertragungsverhalten**

Kennlinie: Programmierbar

Tabelle 2: Mögliche Kennlinien (je nach Messgrösse)

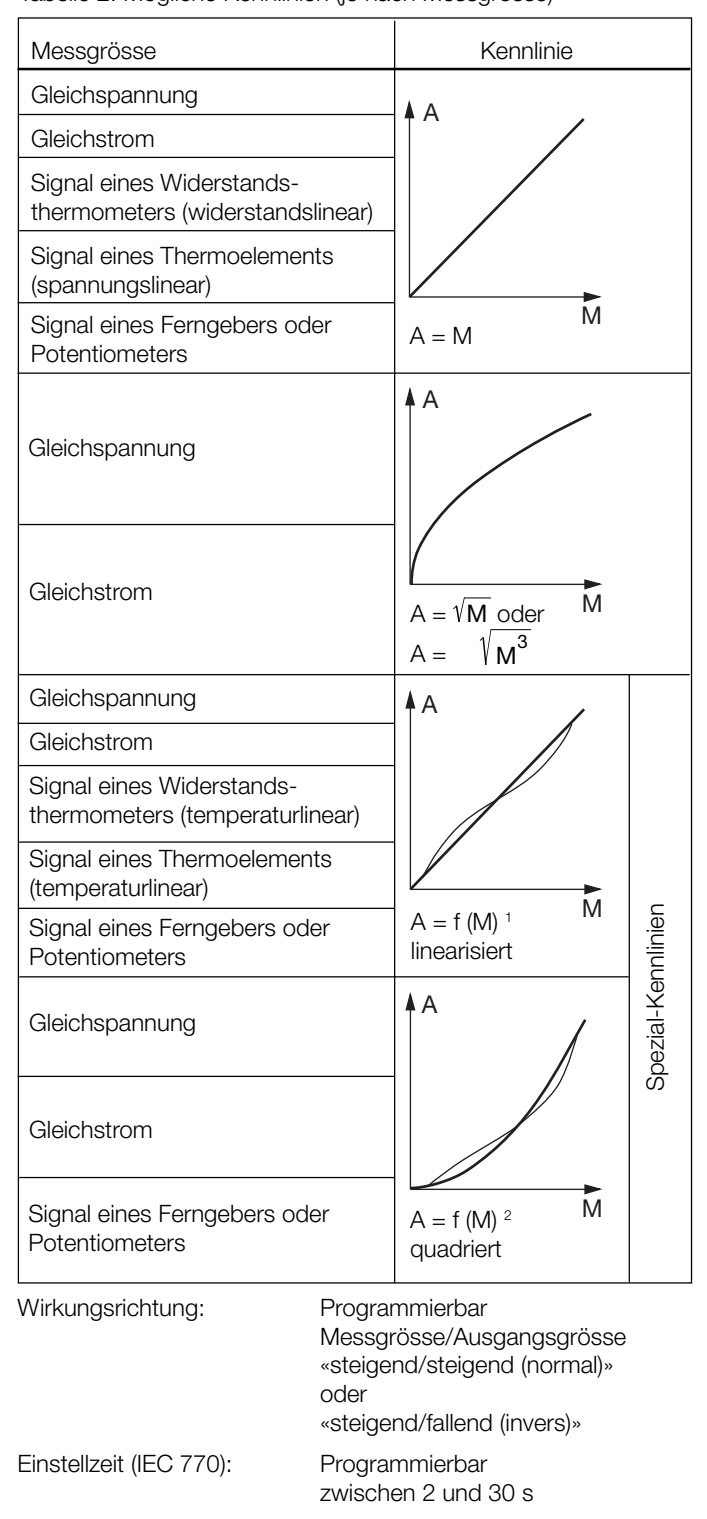

#### **Hilfsenergie H**

DC-, AC-Netzteil (DC und 45...400 Hz)

Tabelle 3: Nennspannungen und Toleranz-Angaben

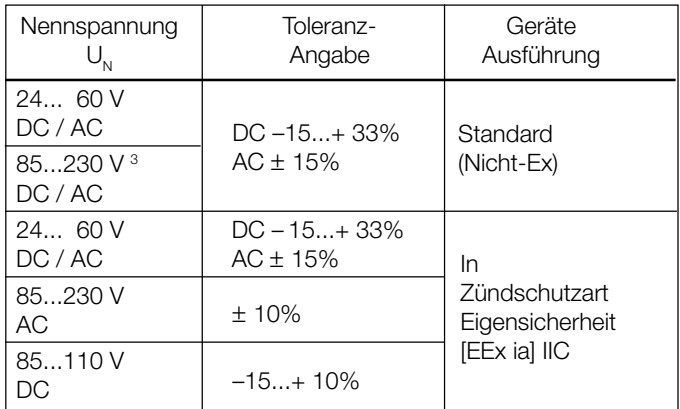

Leistungsaufnahme: ≤ 1,4 W bzw. ≤ 2,7 VA

#### **Fühlerbruch-Überwachung**

Widerstandsthermometer, Thermoelemente, Widerstandsferngeber, Potentiometer werden grundsätzlich überwacht. Dagegen entfällt die Überwachung bei der Gleichspannungs- und Gleichstrommessung.

Ansprech-/Abfallschwelle: 1 bis 15 k $\Omega$  je nach Messart und **Messbereich Signalisierungsarten** Ausgangsgrössen A1 und A2: Als bestimmte programmierbare Festwerte. Festwert auf den Betrag programmierbar, den A1 und A2 im Zeitpunkt des Fühlerbruches gerade einge-

Sichtzeichen: Die grüne Leuchtdiode ON blinkt,

und die rote Leuchtdiode  $\overline{\mathcal{X}}$  brennt ständig Kontaktausgang K: **Relais** 1 potentialfreier Wechsel-

10,8 V (bei 2 bis 10 V)

nommen haben, oder auf einen Betrag zwischen – 10 und 110%<sup>4</sup> programmierbar, z.B. zwischen 1,2 und

kontakt (siehe Tabelle 4) Wirkungsrichtung programmierbar Relais im Störfall «angezogen» oder «abgefallen». Wenn nicht gewünscht, «Relais inaktiv» programmieren!

*<sup>2</sup> 25 Eingangsstützwerte M vorgeben, bezogen auf die quadrierte Ausgangseinteilung zwischen –10% bis + 110%. Festgelegte Ausgangsstützwerte: 0, 0, 0, 0.25, 1, 2.25, 4.00, 6.25, 9.00, 12.25, 16.00, 20.25, 25.00, 30.25, 36.00, 42.25, 49.00, 56.25, 64.00, 72.25, 81.00, 90.25, 100.0, 110.0, 110.0%.*

*<sup>3</sup> Bei DC-Hilfsenergie > 125 V sollte im Hilfsenergiekreis eine externe Sicherung vorgesehen werden. <sup>4</sup> Bezogen auf die Spanne der analogen Ausgangsgrösse A1 bzw. A2.*

*<sup>1</sup> 25 Eingangsstützwerte M vorgeben, bezogen auf die lineare Ausgangseinteilung zwischen –10% bis + 110% in 5% Schritten.*

Camille Bauer 7

### **Überwachung eines Grenzwertes GW ( )**

Dieser Abschnitt gilt nur für Messumformer, bei denen der Kontaktausgang K **nicht** für die Fühlerbruch-Überwachung benötigt wird (siehe Unterabschnitt «Fühlerbruch-Überwachung »).

Das trifft zu bei ...

- ... der Messung von Gleichspannung oder Gleichstrom (grundsätzlich)
- ... der Messung eines Signals vom Widerstandsthermometer, Thermoelement, Widerstandsferngeber oder Potentiometer und der Programmierung **«Relais inaktiv»**

Grenzwert-Typ: Programmierbar

- Inaktiv
- Unterer GW der Messgrösse (siehe Bild 6, links)
- Oberer GW der Messgrösse (siehe Bild 6, links)
- Grenzwert der Änderungsgeschwindigkeit der Messgrösse

∆ Messgrösse ∆t Gradient =

(siehe Bild 6 rechts)

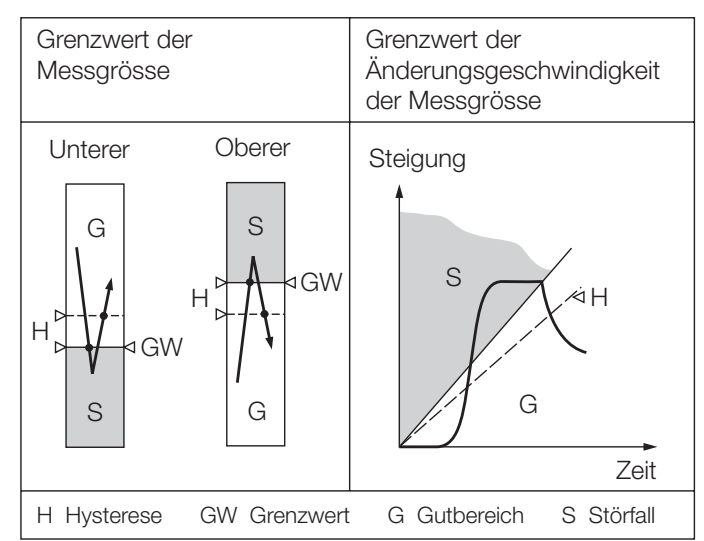

*Bild 6. Schaltverhalten, je nach Grenzwert-Typ.*

### Grenzwerteinstellung **durch PC** für GW: Programmierbar – zwischen –10 und 110%1 (bei der Messgrösse)  $-$  zwischen  $\pm$  1 und  $\pm$  50%<sup>1</sup>/s (bei der Änderungsgeschwindigkeit der Messgrösse) Hysterese: Programmierbar  $-$  zwischen 0.5 und 100%<sup>1</sup> (bei der Messgrösse)

– zwischen 1 und 100%1 /s (bei der Änderungsgeschwindigkeit der Messgrösse)

Anzugs- und Abfallverzögerungszeiten: Programmierbar

– zwischen 1 bis 60 s

Wirkungsrichtung: Programmierbar

- Relais angezogen, LED ein
- Relais angezogen, LED aus
- Relais abgefallen, LED ein
- Relais abgefallen, LED aus (wenn Grenzwert erreicht)

Schaltzustandsanzeige: GW durch rote LED  $(II)$ 

Tabelle 4: Ausführung des Relais

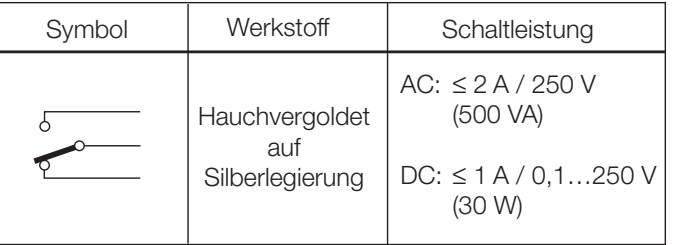

Relais-Zulassungen UL, CSA, TÜV, SEV

#### **Programmier-Anschluss**

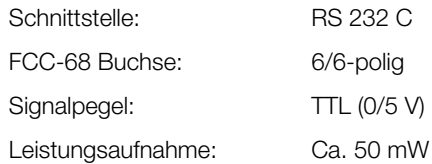

#### **Genauigkeitsangaben** (Analog DIN/IEC 770)

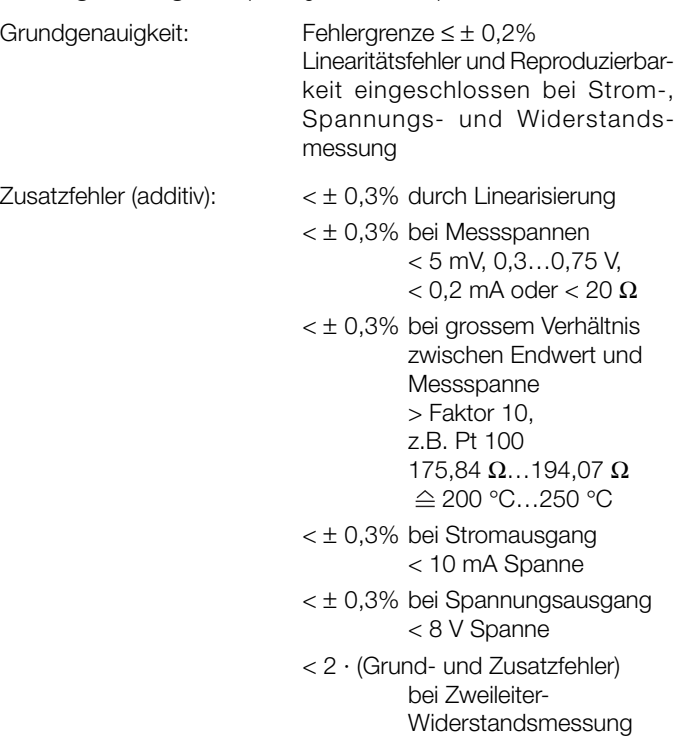

*<sup>1</sup> Bezogen auf die Spanne der analogen Ausgangsgrösse A1 bzw. A2.*

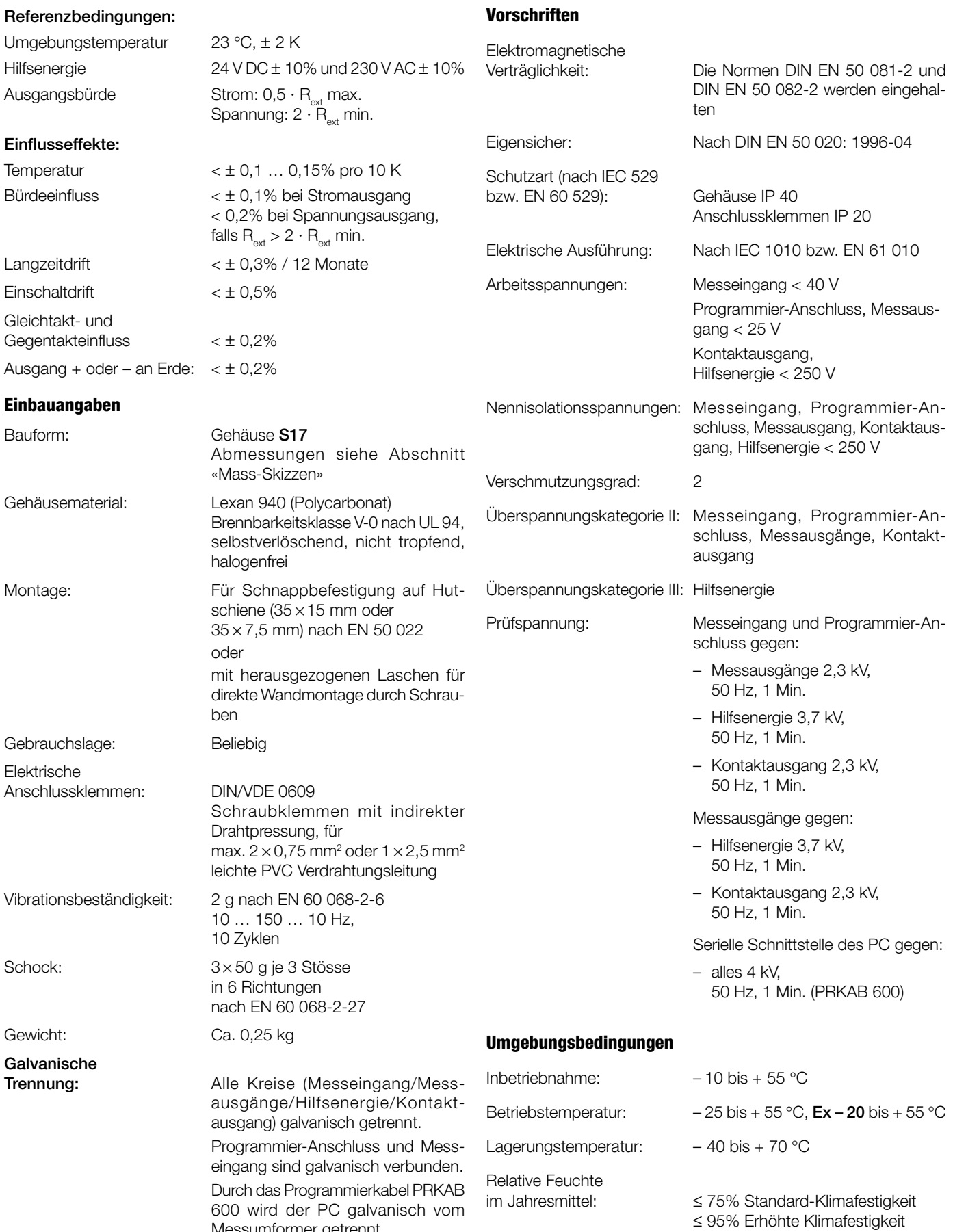

Messumformer getrennt.

#### **Grundkonfiguration**

Der Messumformer SINEAX V 604 ist auch in einer **Grund**konfiguration erhältlich, die empfohlen wird, wenn die zu programmierenden Daten im Zeitpunkt der Bestellung nicht bekannt sind (siehe «Tabelle 6: Aufschlüsselung der Varianten» Auswahl-Kriterium 4.).

Zudem weisen die als Vorzugsgeräte lieferbaren SINEAX V 604 (siehe «Tabelle 5: Vorzugsgeräte») die **Grund**konfiguration auf.

Grundkonfiguration: Messeingang 0…5 V DC Messausgang 0…20 mA linear, Anfahr-Festwert 0% während 5 s nach Inbetriebnahme Einstellzeit 0,7 s Bruchsignalisierung inaktiv Netzbrumm-Unterdrückung 50 Hz Grenzwertfunktion inaktiv

#### **Tabelle 5: Vorzugsgeräte**

Folgende 8 Messumformer-Varianten, die in der **Grund**konfiguration programmiert sind, können als Vorzugsgeräte bezogen werden. Es genügt die Angabe der **Bestell-Nr.:**

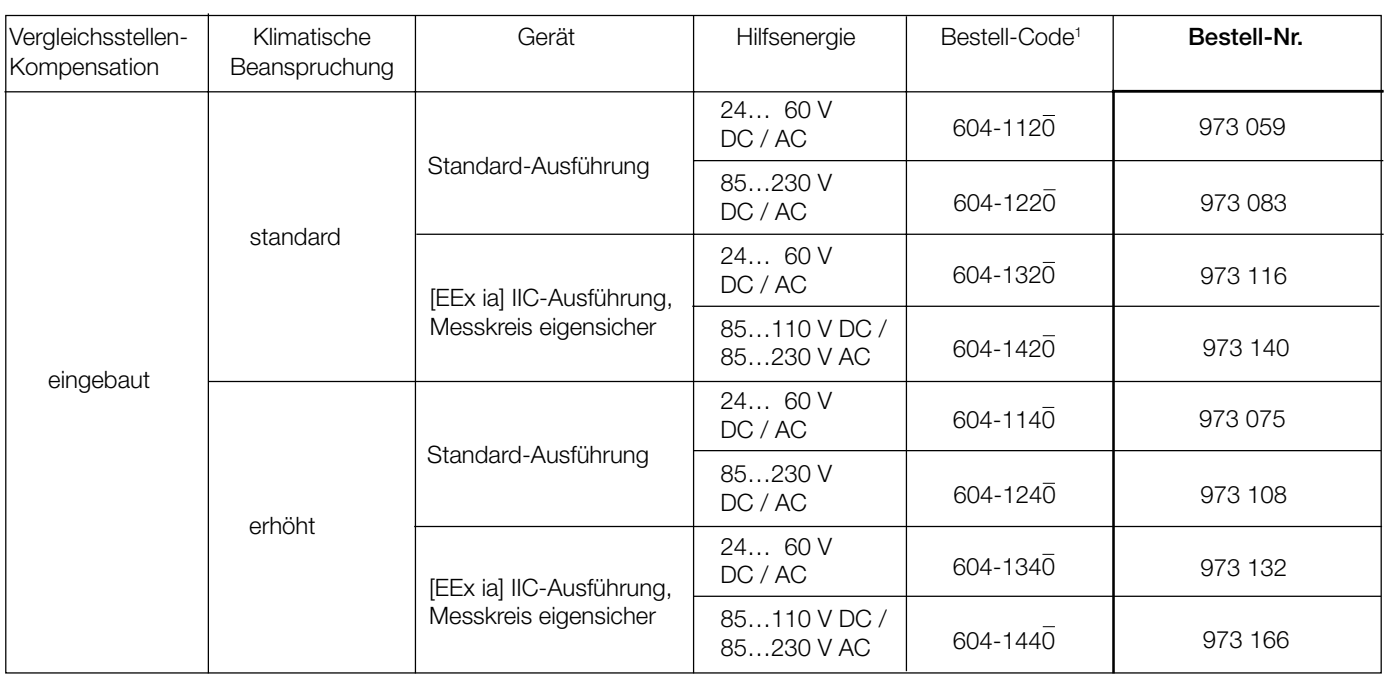

Andere Varianten mit der Grundkonfiguration müssen mit vollständigem Bestell-Code<sup>1</sup> 604-...0 und/oder entsprechendem Klartext bestellt werden.

*<sup>1</sup> Siehe «Tabelle 6: Aufschlüsselung der Varianten».*

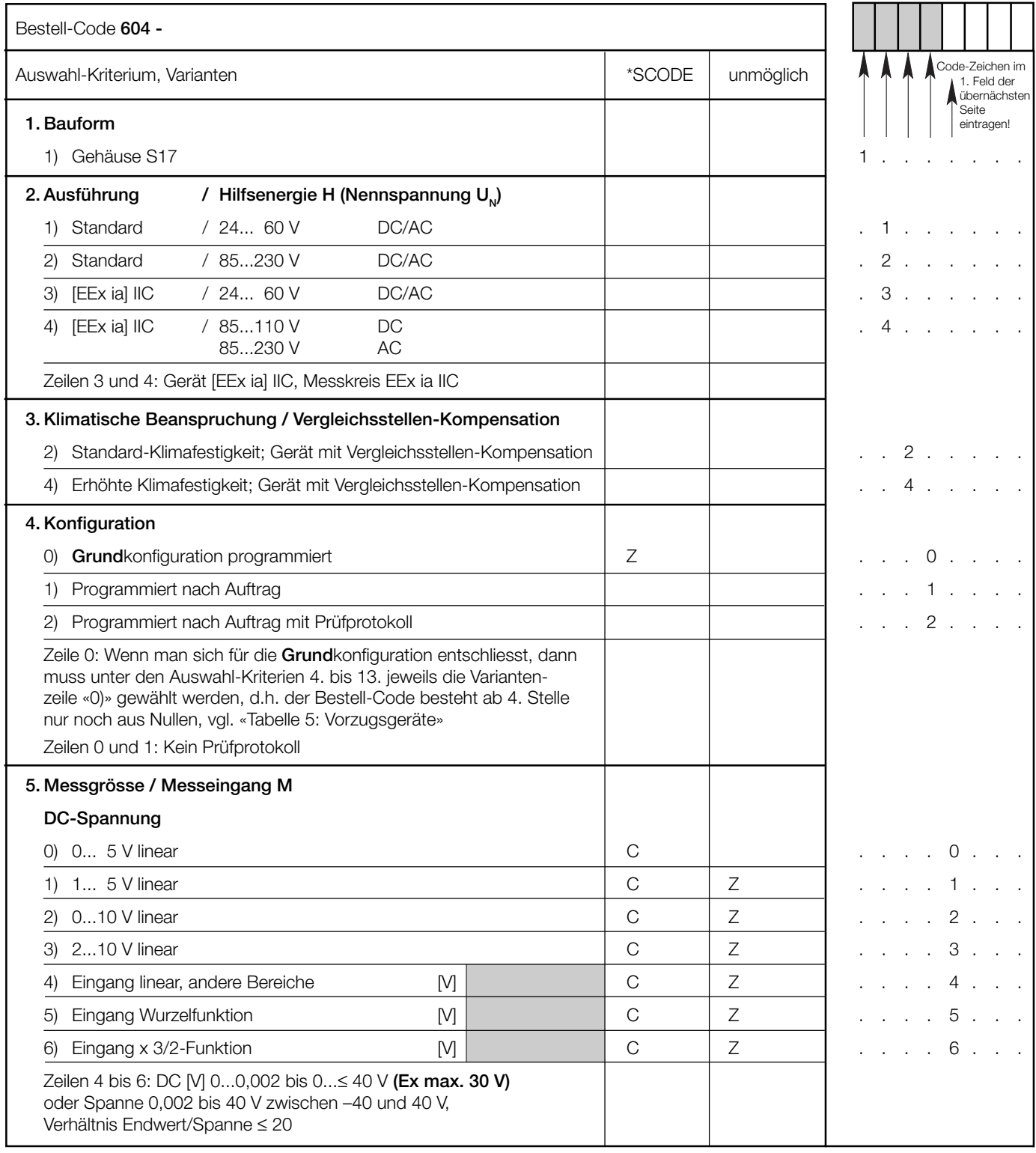

### **Tabelle 6: Aufschlüsselung der Varianten** (Siehe auch «Tabelle 5: Vorzugsgeräte»)

Fortsetzung «5. Messgrösse / Messeingang M» siehe nächste Seite!

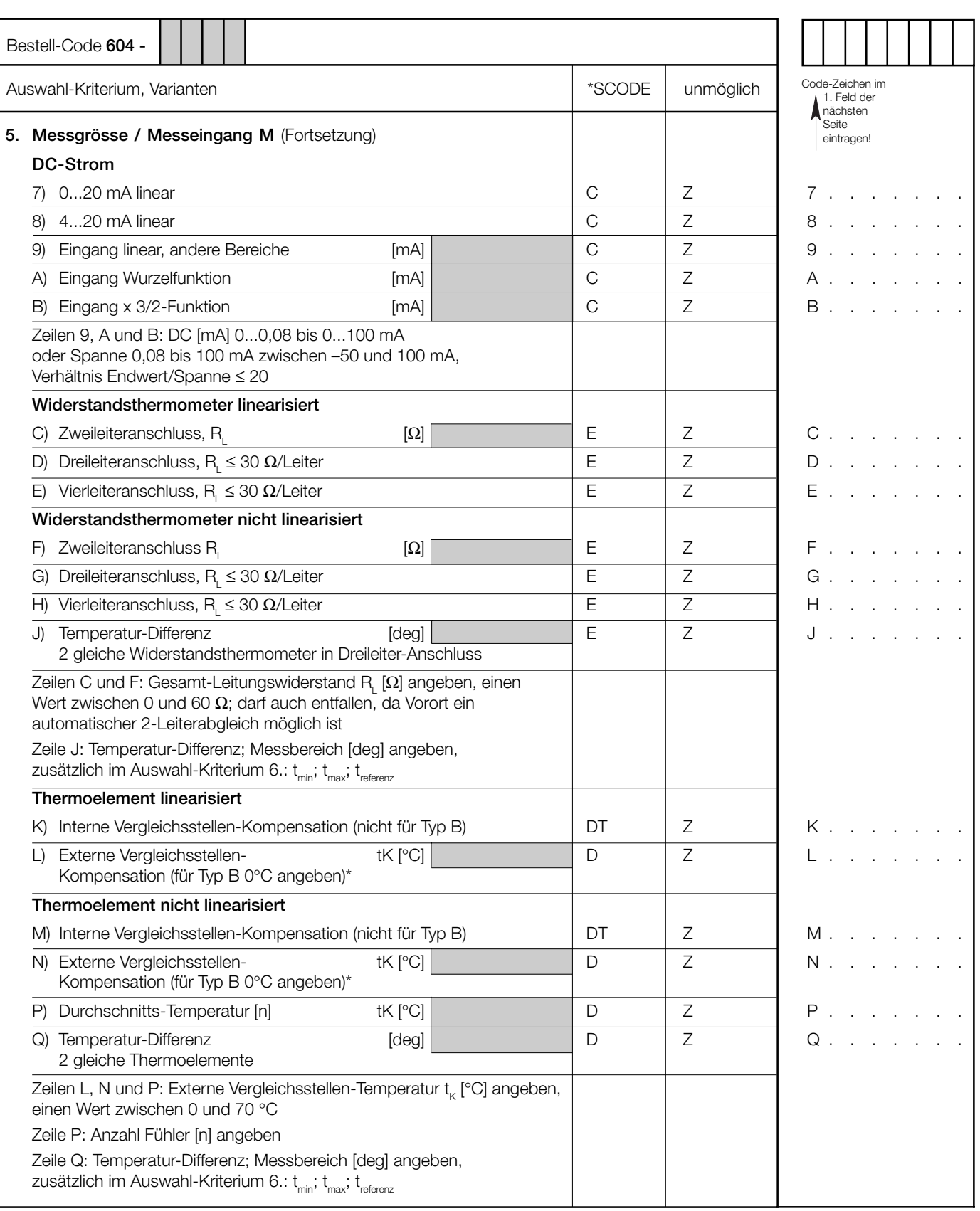

*\* Thermoelement Typ B benötigt wegen seines Kurvenverlaufs weder Ausgleichsleitung noch Vergleichsstellen-Kompensation.*

Fortsetzung «5. Messgrösse / Messeingang M» siehe nächste Seite!

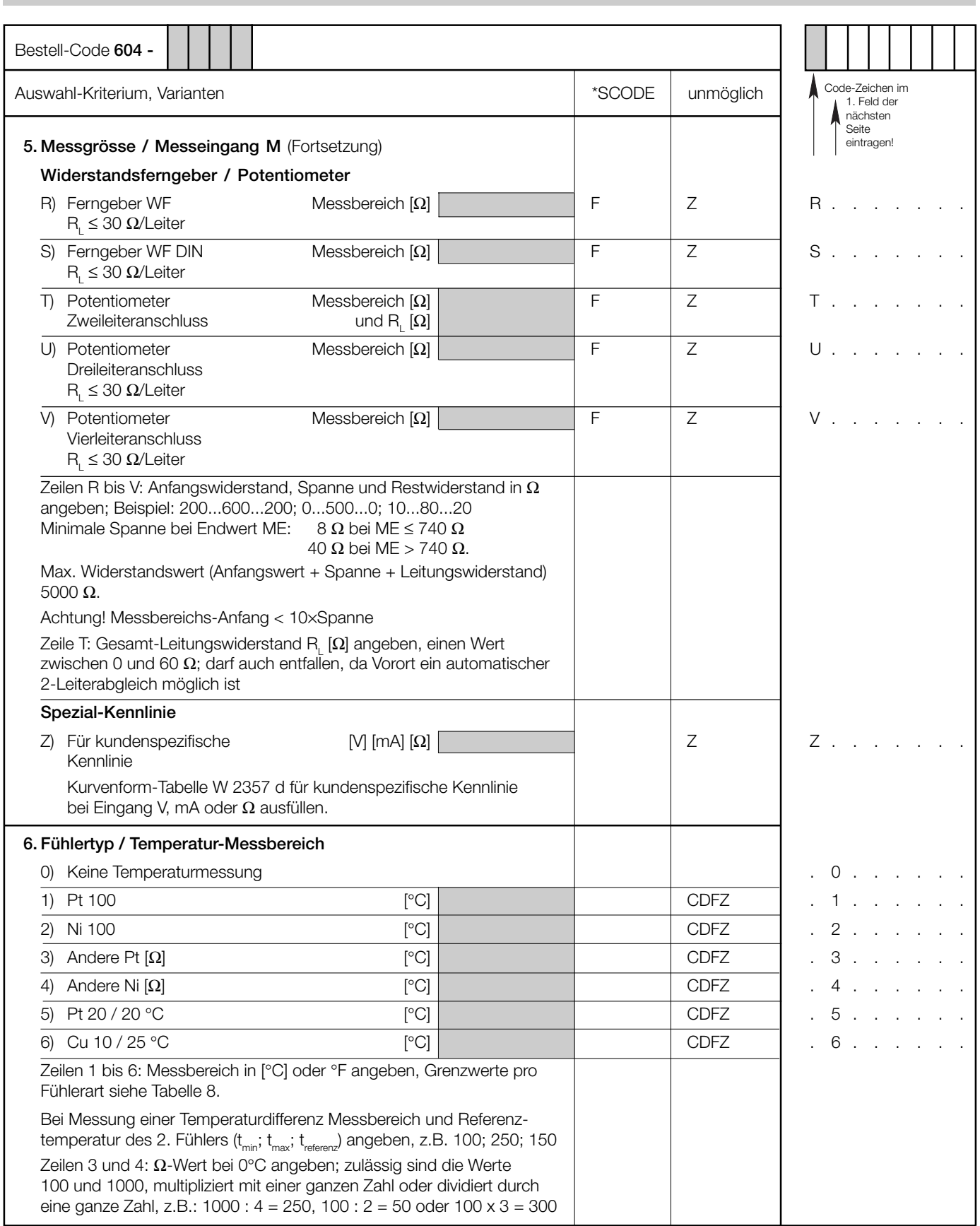

Fortsetzung «6. Fühlertyp / Temperatur-Messbereich M» siehe nächste Seite!

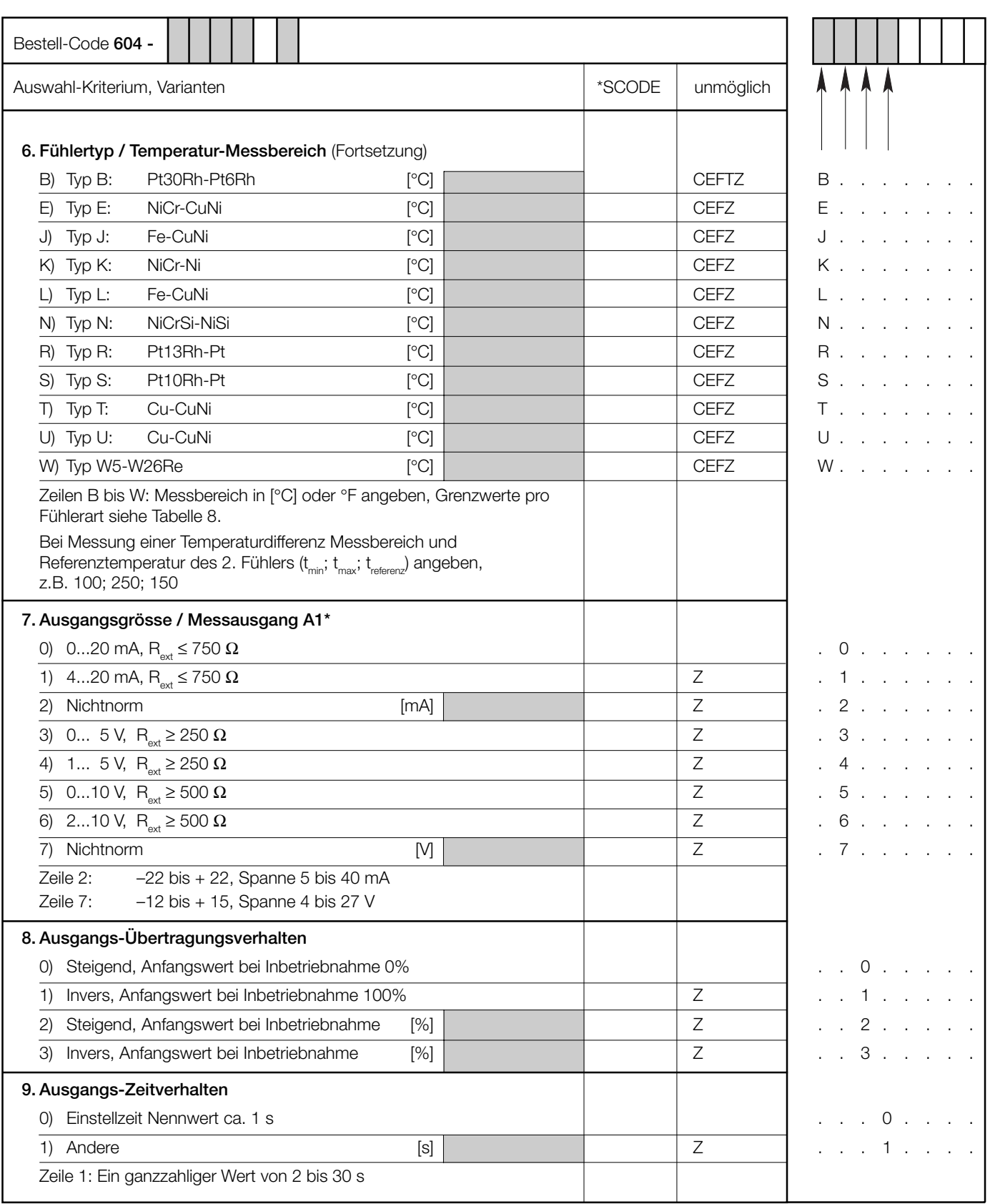

*\* Zweite Ausgangsgrösse A2 nur für Feldanzeiger*

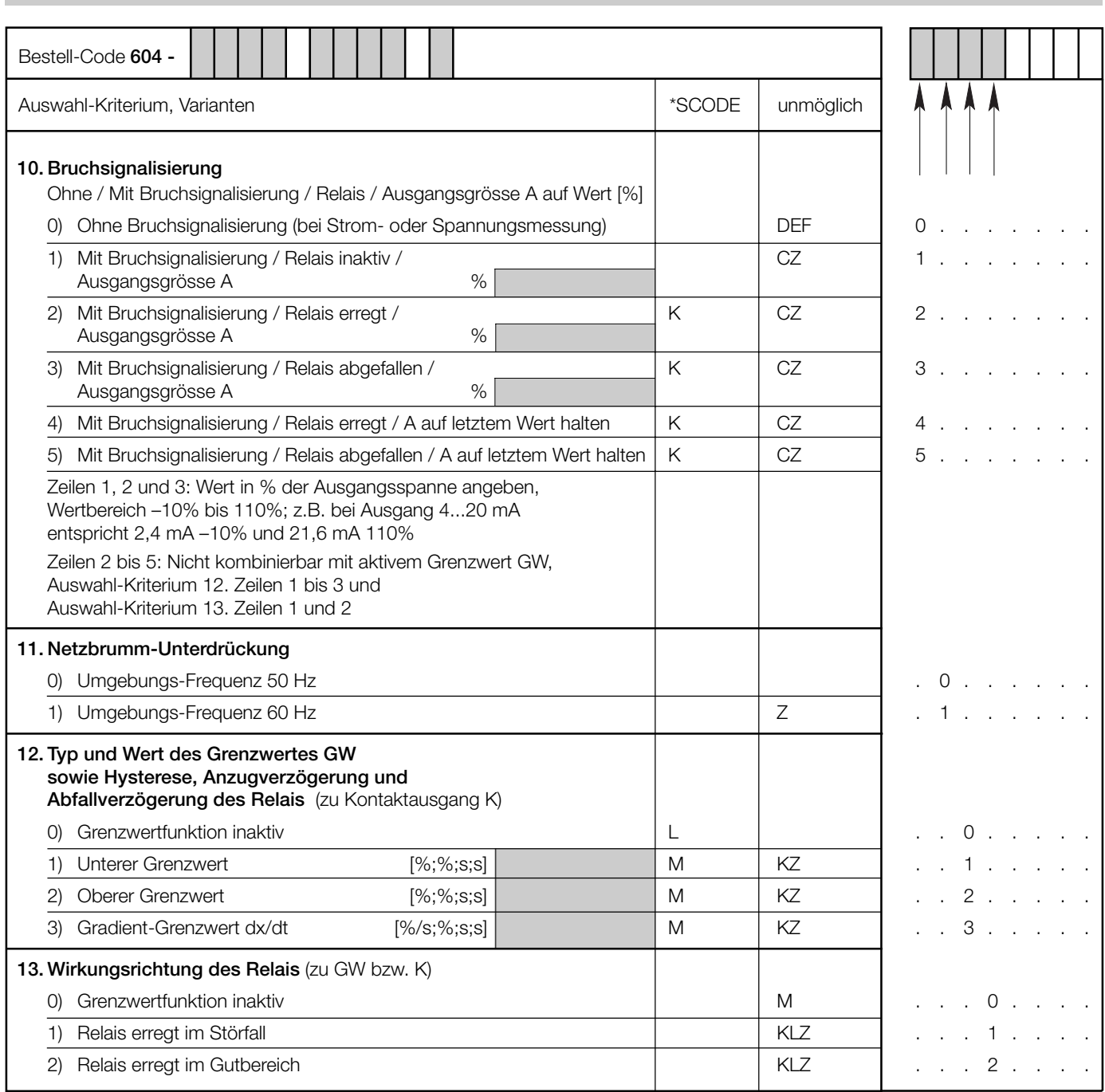

*\* Zeilen mit Buchstaben unter «unmöglich» sind nicht kombinierbar mit vorgängigen Zeilen mit gleichem Buchstaben unter «SCODE».*

### **Tabelle 7: Angaben über Explosionsschutz**  $\langle \overline{\xi x} \rangle$  **II (1) G**

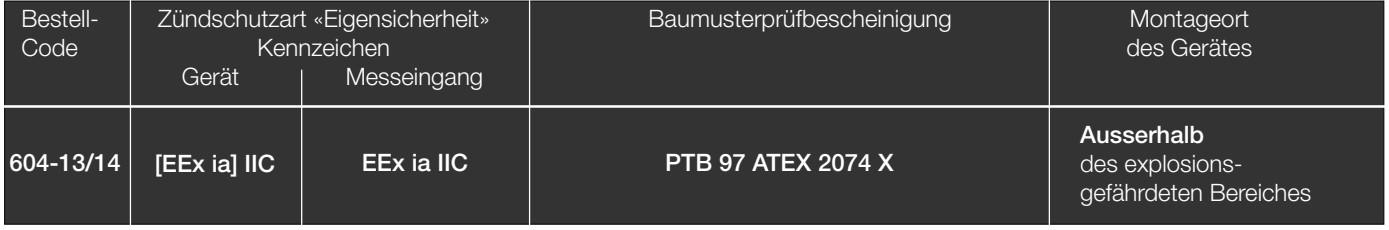

Besondere Bedingung: Der SINEAX V 604 darf nur mit dem PRKAB 600 mit der Komponentenbescheinigung PTB 97 ATEX 2082 U programmiert werden.

### **Tabelle 8: Temperatur-Messreihe**

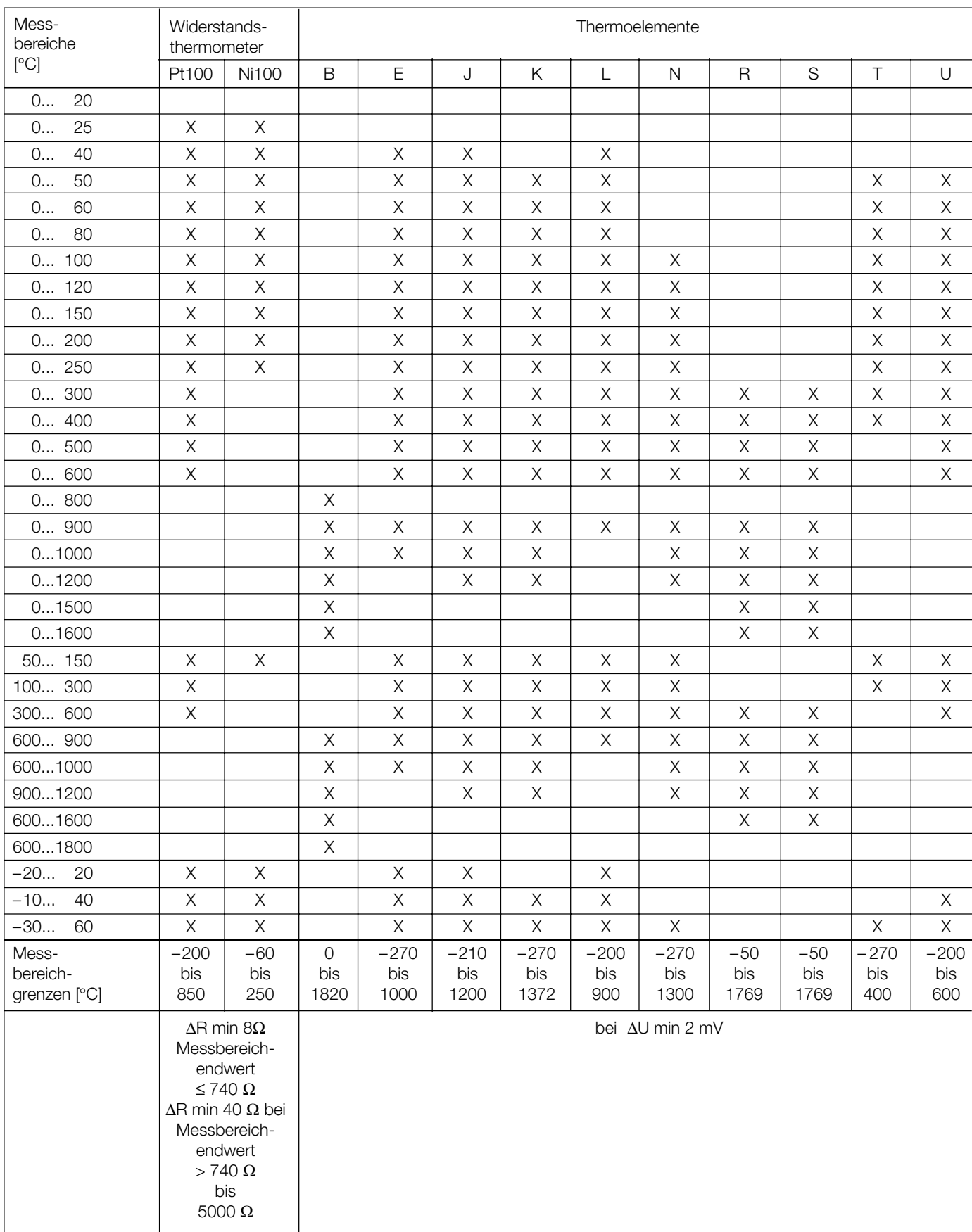

#### **Elektrische Anschlüsse**

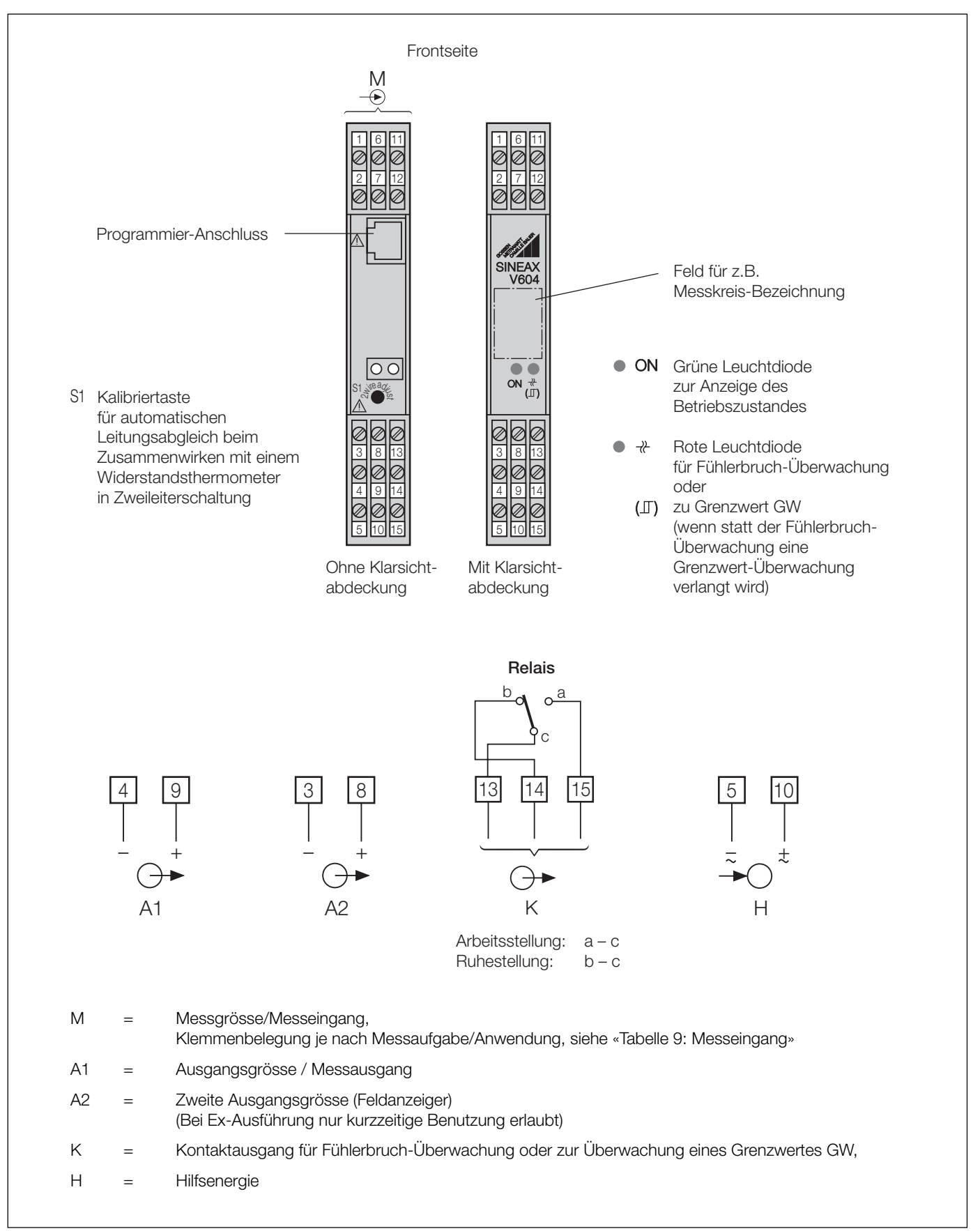

### **Tabelle 9: Messeingang**

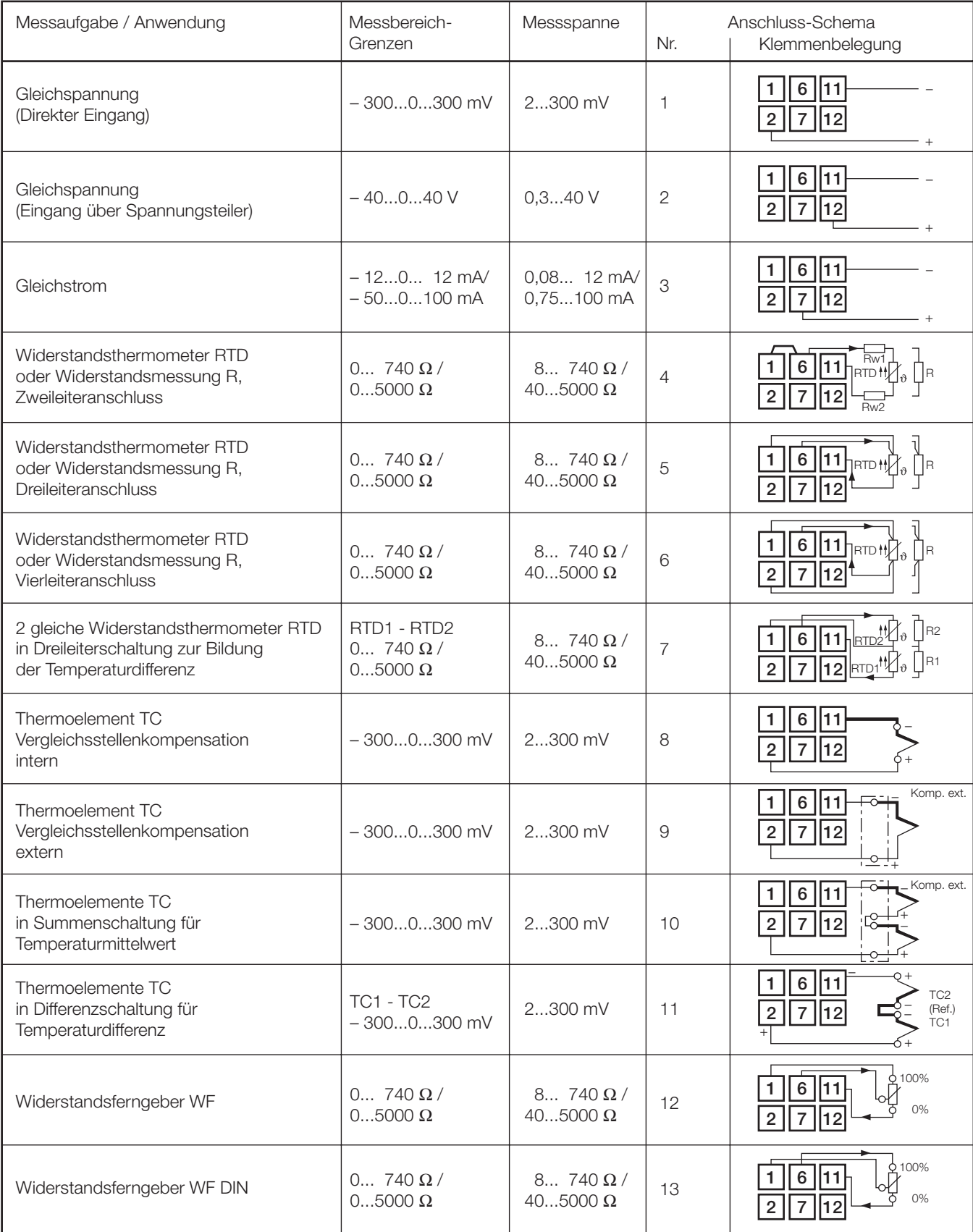

#### **Mass-Skizzen**

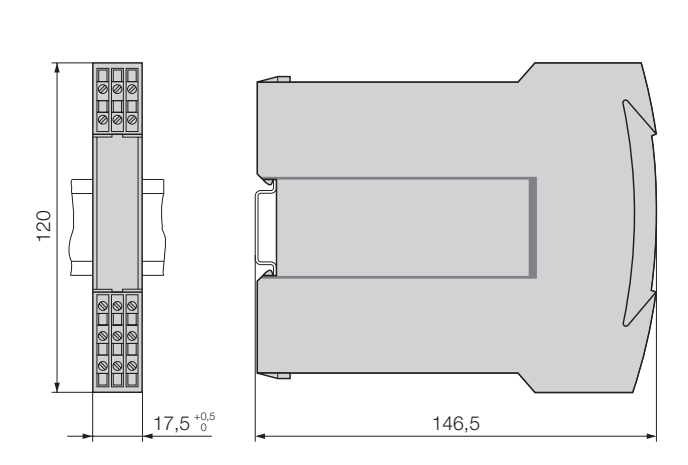

Bild 7. SINEAX V 604 im Gehäuse **S17** auf Hutschiene  $(35 \times 15$  mm oder  $35 \times 7,5$  mm, nach EN 50 022) aufgeschnappt.

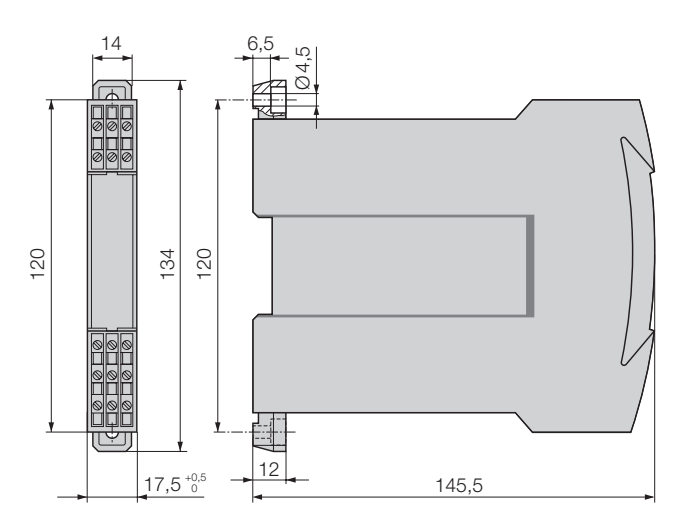

Bild 8. SINEAX V 604 im Gehäuse **S17** mit herausgezogenen Laschen für direkte Wandmontage.

#### **Tabelle 10: Zubehör und Einzelteile**

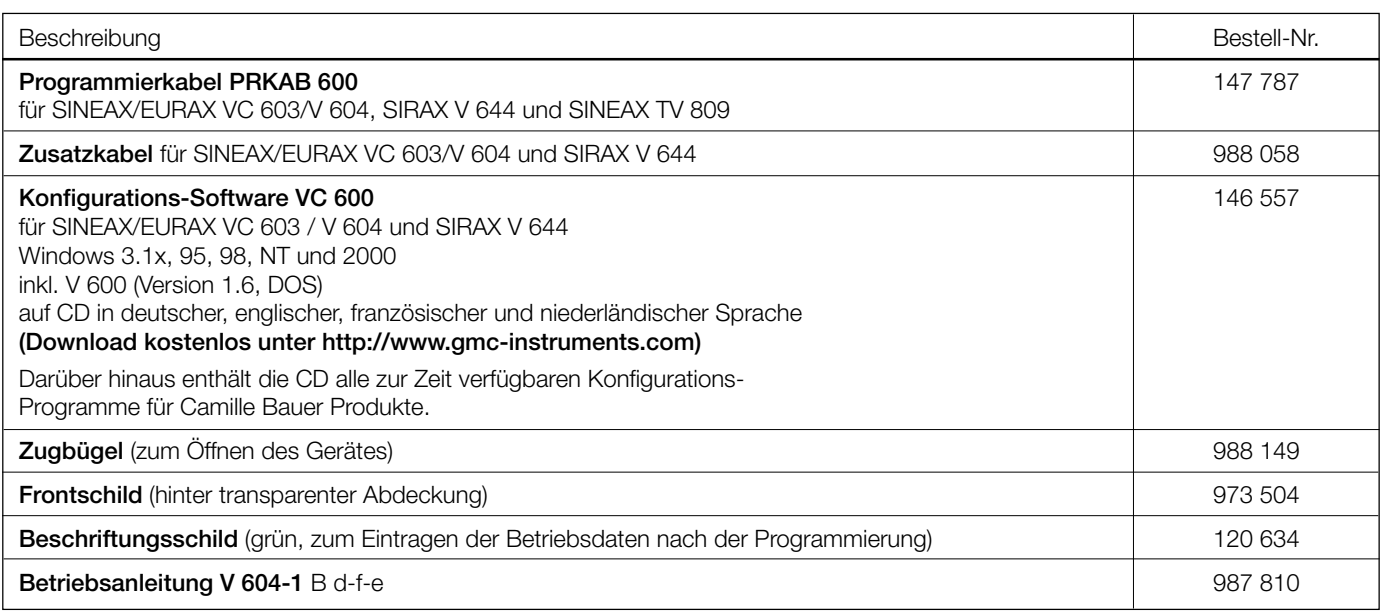

#### **Normales Zubehör**

- 1 Betriebsanleitung, dreisprachig: Deutsch, Französisch, **Englisch**
- 2 Zugbügel (zum Öffnen des Gerätes)
- 2 Frontschilder (unter Klarsichtabdeckung)
- 2 Beschriftungsschilder (zum Eintragen der Betriebsdaten nach der Programmierung)
- 1 Ex-Bescheinigung (nur für Geräte in Zündschutzart «Eigensicherheit»

Gedruckt in der Schweiz • Änderungen vorbehalten • Ausgabe 03.01 • Listen-Nr. V 604-1 Ld

Aargauerstrasse 7 CH-5610 Wohlen/Schweiz Telefon +41 56 618 21 11 Telefax +41 56 618 24 58 e-mail: cbag@gmc-instruments.com http://www.gmc-instruments.com

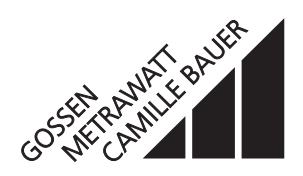